## **6.4. ANALIZA KONSTRUKCJI POWŁOKOWEJ. CIENKOŚCIENNY ZBIORNIK CIŚNIENIOWY**

### **6.4.1. WPROWADZENIE**

Ciało utworzone przez dwie zakrzywione powierzchnie nazywane jest powłoką, jeśli przeciętna odległość pomiędzy tymi powierzchniami zwana grubością *h* jest niewielka w stosunku do rozmiarów samych powierzchni. Zwykle grubość powłoki jest stała lub skokowo zmienna. Rzadko można spotkać konstrukcje powłokowe o grubości zmieniającej się w sposób ciągły. Jeśli promienie krzywizny są znacznie większe od jej wymiarów gabarytowych to taką powłokę nazywamy mało wyniosłą.

 Powierzchnię utworzoną przez punkty jednakowo oddalone od powierzchni skrajnych nazywa się powierzchnią środkową powłoki. Analizę ciała trójwymiarowego, jakim jest powłoka, sprowadzamy do analizy powierzchni środkowej powłoki tj. do zagadnienia dwuwymiarowego. Sposób sprowadzania zagadnienia trójwymiarowego do zagadnienia dwuwymiarowego podany przez A. Love'a polega na wykorzystaniu dwu założeń upraszczających Kirchhoffa stosowanych w teorii płyt. Założył on, że proste prostopadłe do powierzchni środkowej powłoki pozostają również prostymi prostopadłymi do odkształconej powierzchni środkowej. Zgodnie z drugim złożeniem Kirchhoffa naprężenia w kierunku prostopadłym do powierzchni środkowej mogą być pominięte w porównaniu z innymi składowymi stanu naprężenia.

Dla zbadania sił wewnętrznych wycinamy z powłoki element, utworzony przez dwie pary przeciwległych płaszczyzn, prostopadłych do powierzchni środkowej powłoki (rys. 6.4.1). Przyjmujemy osie współrzędnych *x* i *y* styczne w punkcie O do linii głównych krzywizn oraz oś *z* normalną do powierzchni środkowej. Główne promienie krzywizny leżące w płaszczyznach *xz* oraz *yz* oznaczmy  $\rho_x$  i  $\rho_y$ . Kształt powłoki w okolicy dowolnego punktu 0 lezącego na powierzchni środkowej może być opisany za pomocą dwóch głównych promieni krzywizny  $\rho_x$  i  $\rho_y$  oraz grubości *h* (rys.6.4.1).

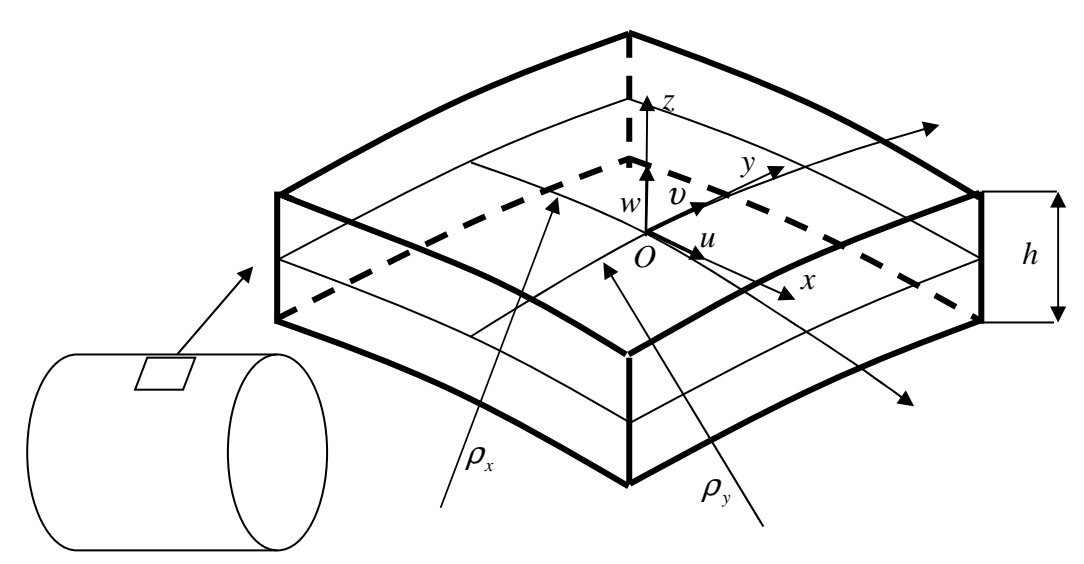

Rys. 6.4.1. Wycinek powłoki

Przemieszczenia punktów powierzchni środkowej powłoki wywołane obciążeniem będziemy określać w układzie kartezjańskim *x*, *y*, *z* (rys. 6.4.1). Składowe przemieszczenia punktu 0 w kierunku osi *x, y, z* oznaczymy przez *u, v, w*. Przemieszczenia te w MES są zwykle transformowane do globalnego układu współrzędnych. Funkcje przemieszczeń *u*, *v*, *w* będą określały całkowicie deformację powłoki oraz pozwalały wyznaczyć naprężenia panujące w niej.

Można założyć z dużą dokładnością, że stan naprężenia w poszczególnych warstwach równoległych od powierzchni środkowej odpowiada płaskiemu stanowi naprężenia.

 Załóżmy do dalszych rozważań, że własności mechaniczne materiału można opisać liniowym prawem Hooke'a. Naprężenia  $\sigma_x^z, \sigma_y^z, \tau_{xy}^z$  normalne i styczne w warstwie leżącej w odległości *z* od powierzchni środkowej możemy zatem przedstawić w postaci [2]:

$$
\sigma_x^z = \frac{E}{1 - v^2} \left( \varepsilon_x^z + v \varepsilon_y^z \right)
$$
  
\n
$$
\sigma_y^z = \frac{E}{1 - v^2} \left( \varepsilon_y^z + v \varepsilon_x^z \right)
$$
  
\n
$$
\sigma_{xy}^z = G \gamma_{xy}^z
$$
\n(6.4.1)

gdzie *E* jest modułem Younga, ν – liczbą Poissona, natomiast *G* – modułem sprężystości poprzecznej  $2(1 + v)$  $G = \frac{E}{2(1+v)}$ + .

Wyrażając odkształcenia za pomocą przemieszczeń otrzymamy [2]:

$$
\sigma_x^z = \frac{E}{1 - v^2} \left( \left( \frac{\partial u}{\partial x} + k_x w + \frac{1}{2} \left( \frac{\partial w}{\partial x} \right)^2 \right) + v \left( \frac{\partial v}{\partial y} + k_y w + \frac{1}{2} \left( \frac{\partial w}{\partial y} \right)^2 \right) \right) - \frac{Ez}{1 - v^2} \left( \frac{\partial^2 w}{\partial x^2} + v \frac{\partial^2 w}{\partial y^2} \right)
$$

$$
\sigma_y^z = \frac{E}{1 - v^2} \left( \left( \frac{\partial v}{\partial y} + k_y w + \frac{1}{2} \left( \frac{\partial w}{\partial y} \right)^2 \right) + v \left( \frac{\partial u}{\partial y} + k_x w + \frac{1}{2} \left( \frac{\partial w}{\partial x} \right)^2 \right) \right) - \frac{Ez}{1 - v^2} \left( \frac{\partial^2 w}{\partial y^2} + v \frac{\partial^2 w}{\partial x^2} \right)
$$

$$
\tau_{xy}^z = G \left( \frac{\partial u}{\partial y} + \frac{\partial v}{\partial x} + \frac{\partial w}{\partial x} \frac{\partial w}{\partial y} \right) - 2G \frac{\partial^2 w}{\partial x \partial y} z \tag{6.4.2}
$$

gdzie  $k_x = 1/\rho_x$ ,  $k_y = 1/\rho_y$ .

Podobnie jak odkształcenia, naprężenia  $\sigma_x^z, \sigma_y^z, \tau_y^z$  zmieniają się liniowo wzdłuż grubości powłoki (rys.6.4.2). Dzielimy je zwykle na dwie części: naprężenia stałe obliczone dla *z* = 0 zwane błonowymi  $\sigma_x, \sigma_y, \tau_{xy}$  oraz zmienne po grubości zwane giętnymi (zgięciowymi)  $\sigma_x^g, \sigma_y^g, \tau_{xy}^g$  (rys. 6.4.2):

$$
\sigma_x^z = \sigma_x + \sigma_x^g
$$
  
\n
$$
\sigma_y^z = \sigma_y + \sigma_y^g
$$
  
\n
$$
\tau_{xy}^z = \tau_{xy} + \tau_{xy}^g
$$
  
\n(6.4.3)

Oprócz naprężeń  $\sigma_x, \sigma_y, \tau_{xy}$  działających w powierzchniach równoległych od powierzchni środkowej, muszą działać również naprężenia tnące τ<sub>yz</sub> i τ<sub>xz</sub> wywołane siłami poprzecznymi (rys.6.4.3). Założenia Kirchhoffa–Love'a opisujące deformację powłoki nie przewidują odkształceń  $\gamma_{\rm x}, \gamma_{\rm yz}$ , a tym samym i naprężeń τ<sub>xy</sub> i τ<sub>xz</sub> w przekrojach powłoki. Dokładniejsze badania teoretyczne i doświadczalne dowodzą, że naprężenia te są w cienkościennych powłokach zwykle małe i mają pomijalny wpływ na otrzymane dotychczas zależności.

Wypadkowe naprężeń  $\tau_{xz}$  i  $\tau_{yz}$  – siły tnące  $T_x$  i  $T_y$ 

$$
T_x = \int_{-h/2}^{h/2} \tau_{xz} dz, \qquad T_y = \int_{-h/2}^{h/2} \tau_{yz} dz \qquad (6.4.4)
$$

określane są z warunków równowagi elementu.

Do analizy naprężeń w powłoce, na etapie wstępnego projektu często wystarczy skorzystać z prostych zależności teorii błonowej. Naprężenia południkowe  $(\sigma_1)$  i obwodowe (równoleżnikowe)  $(\sigma_2)$  części cylindrycznej można wtedy określić z zależności [2]:

$$
\sigma_1 = \frac{pR}{2h} \ , \qquad \sigma_2 = \frac{pR}{h} \tag{6.4.5}
$$

gdzie: *R* jest promieniem powłoki, *h* – grubością, *p* – ciśnieniem wewnętrznym.

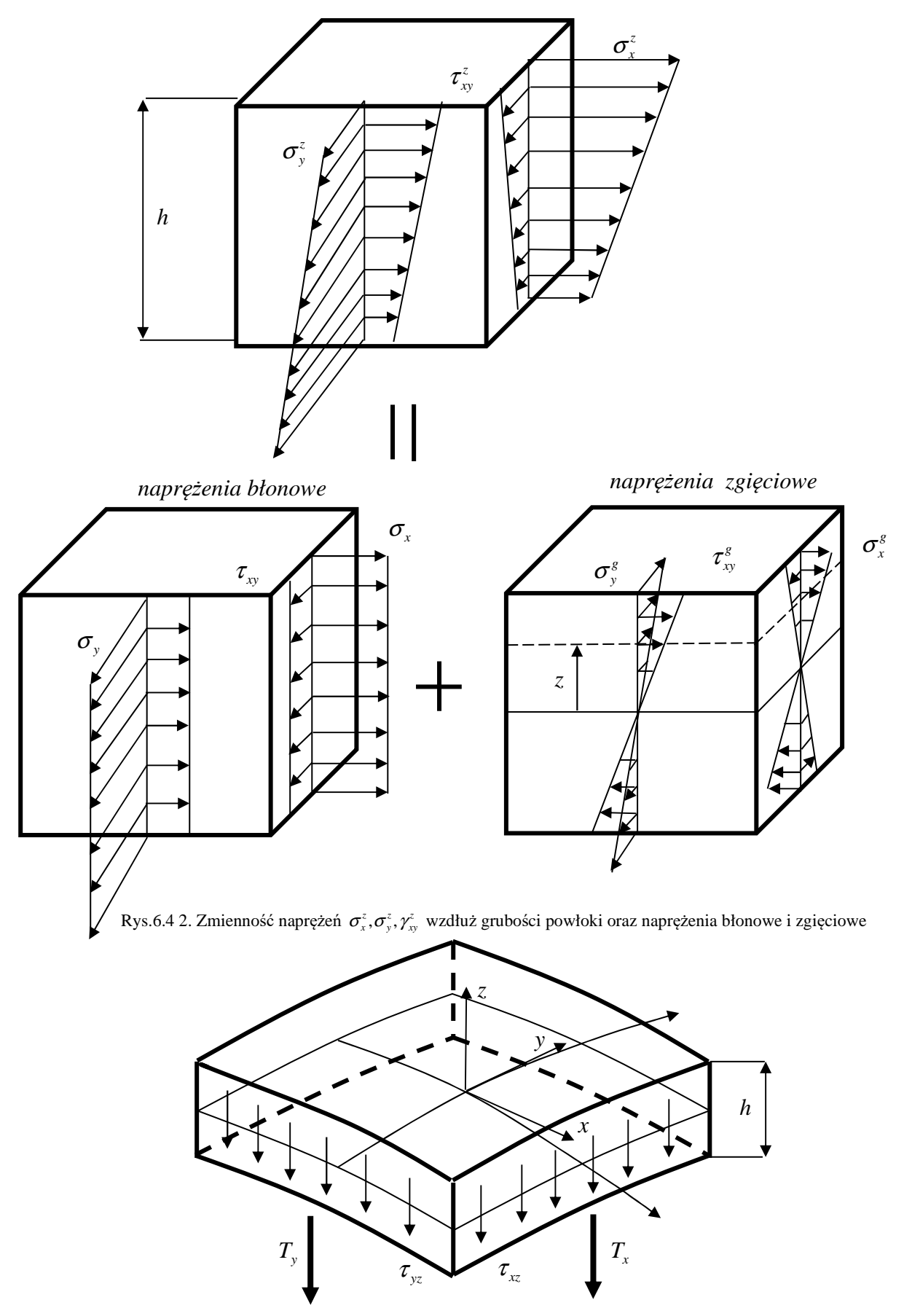

Rys. 6.4.3. Naprężenia tnące i siły tnące w elemencie powłoki

#### **6.4.2. Rozwiązywane zagadnienie**

Określić przemieszczenia i naprężenia w osiowosymetrycznej powłoce obciążonej ciśnieniem  $p = 0.1 \text{ MPa}$  w zależności od grubości wręgi wzmacniającej naroże (rys. 6.4.4).

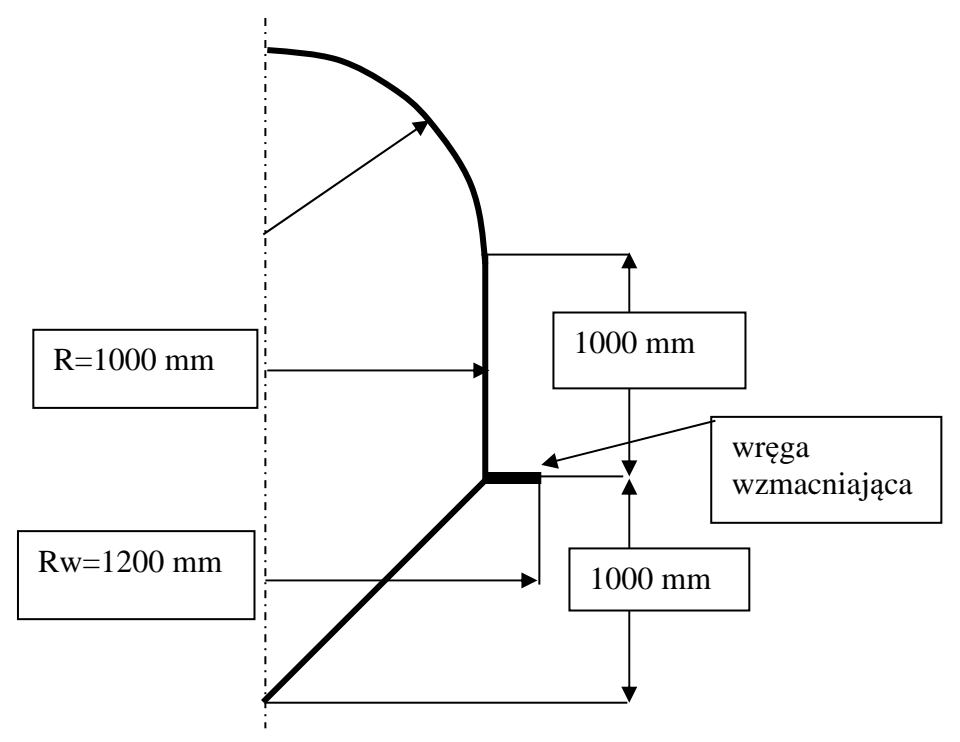

Rys. 6.4.4. Wymiary geometryczne południka powłoki osiowo-symetrycznej

Płaszcz powłoki wykonany jest ze z blachy stalowej o grubości *h* =1 mm , dla której  $E = 2.0 \cdot 10^5$  MPa,  $v = 0.3$ . Powłoka składa się z części: stożkowej, walcowej i kulistej. Wręga stalowa o promieniu zewnętrznym równym 1200 mm ma mieć zmienną grubość równą kolejno 1, 2,3,4 i 5 mm. Model MES ¼ powłoki pokazany został na rys. 6.4.5, natomiast przykładowe naprężenia zredukowane w powierzchni środkowej na rysunku 6.4.6.

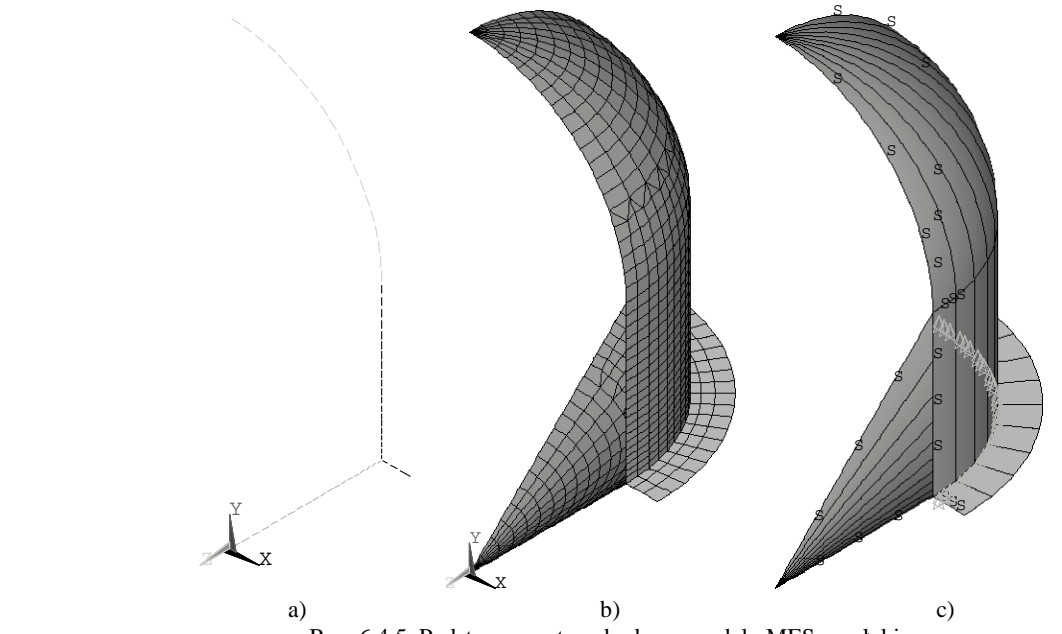

Rys. 6.4.5. Podstawowe etapy budowy modelu MES powłoki a) kształt południka, b) przykładowy podział na elementy skończone, c) warunki brzegowe (s – symetria)

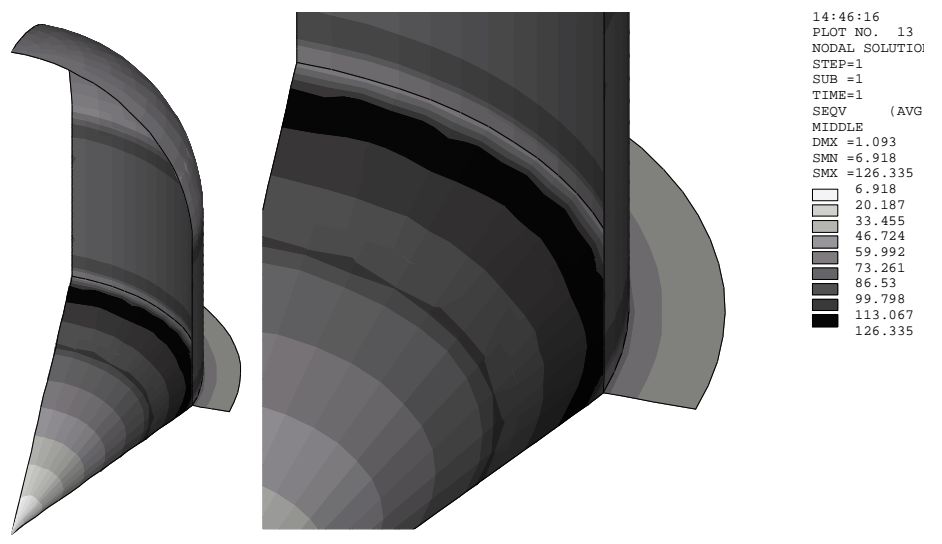

Rys. 6.4.6. Naprężenia zredukowane w powierzchni środkowej powłoki

## **6.4.3. Typowy przebieg analizy numerycznej**

Przedstawione zostaną tylko niektóre najistotniejsze kroki prowadzące do otrzymania wyników analizy.

#### **6.4.3.1. Preprocessor**

A. Zdefiniowanie linii prostych i łuku (rys. 6.4.7) przedstawiających południk powłoki (rys. 6. 4.5a) a następnie określenie na nich podziału

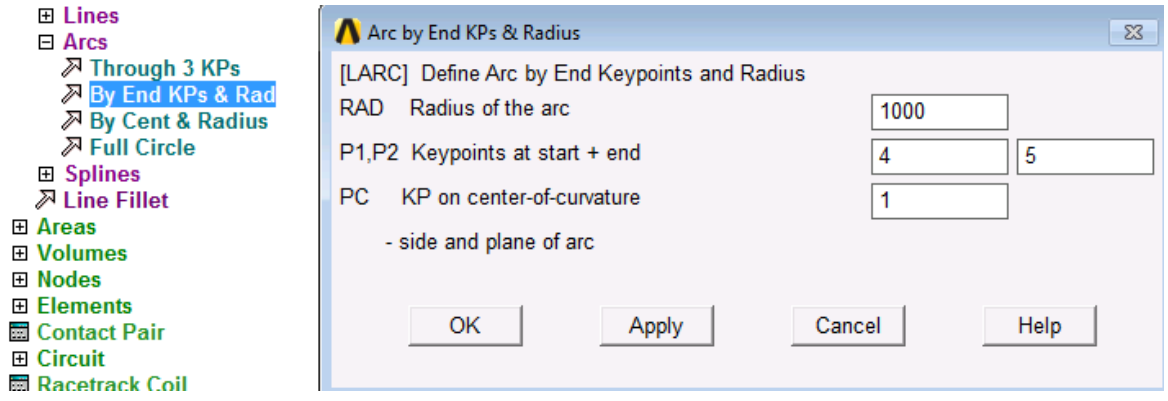

Rys. 6.4.7. Określenie parametrów łuku czaszy kulistej

B. Wybranie elementów typu SHELL181 (rys. 6.4.8)

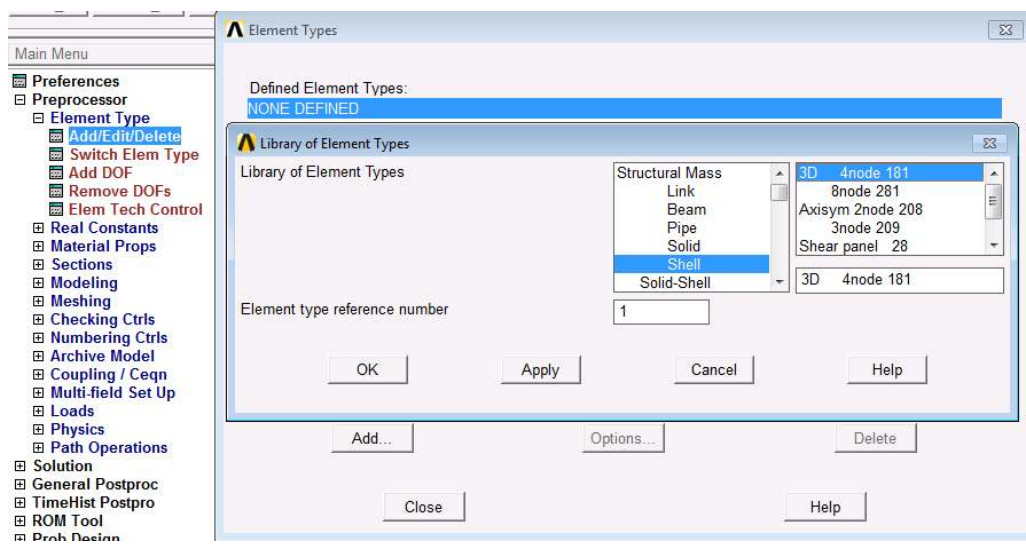

Rys. 6.4.8. Określenie typu elementów skończonych (SHELL181)

*C.* Określenie własności mechanicznych materiałów (rys. 6.4.9)

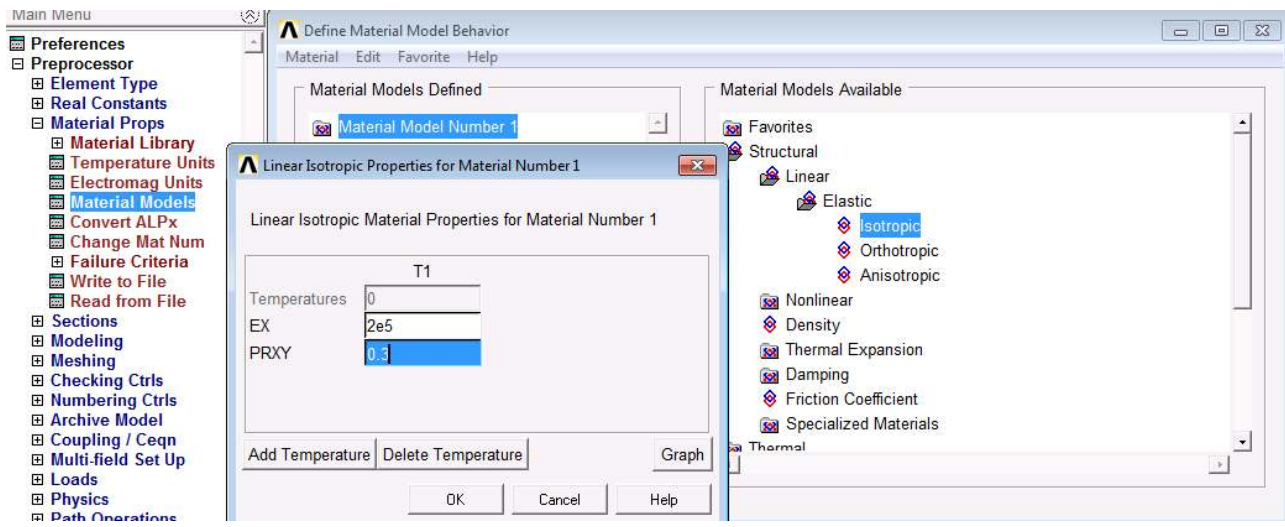

Rys. 6.4.9. Określenie własności sprężystych materiału powłoki

*D.* Określenie zestawów S*ection* definiujących grubość ścianek zbiornika (rys. 6.4.10a) i grubości wręgi (rys. 6.4.10b)

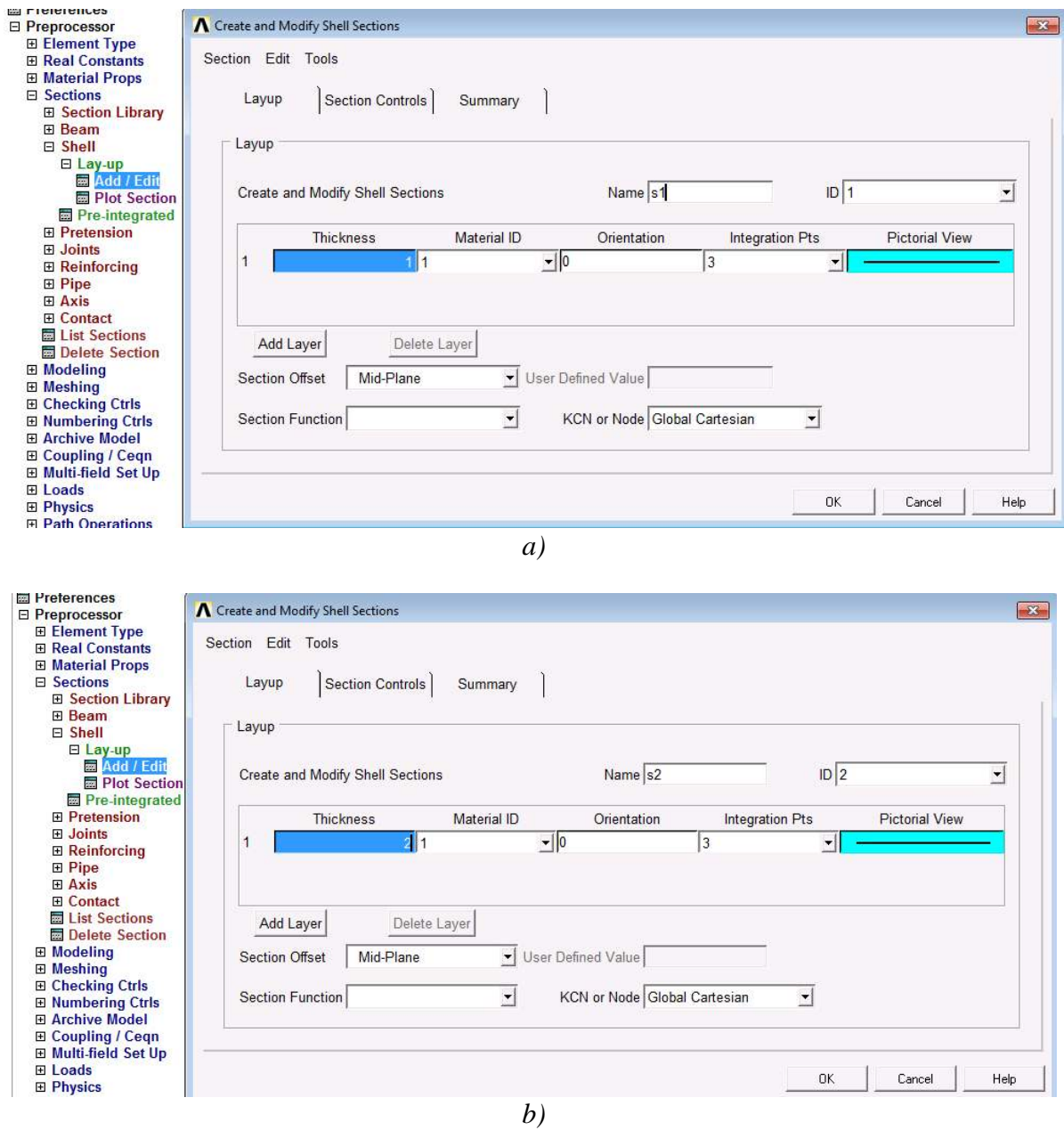

Rys. 6.4.10. Określenie grubości powłoki (a) i analogicznie wręgi (b)

E. Utworzenie powierzchni przez obrót linii południka wokół osi wskazanej przez punkty geometrii (rys. 6.4.11)

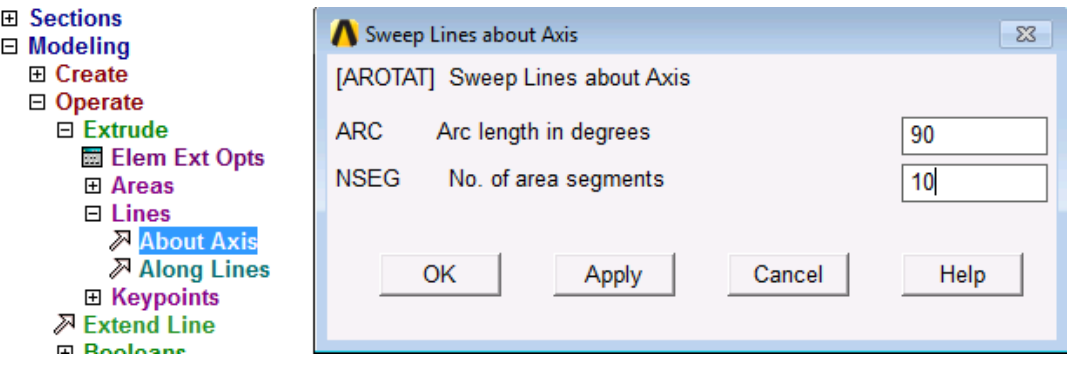

Rys. 6.4.11. Utworzenie powierzchni przez obrót linii południka wokół osi

F. Sklejenie węzłów, linii itd. o tych samych współrzędnych (rys.6.4.12)

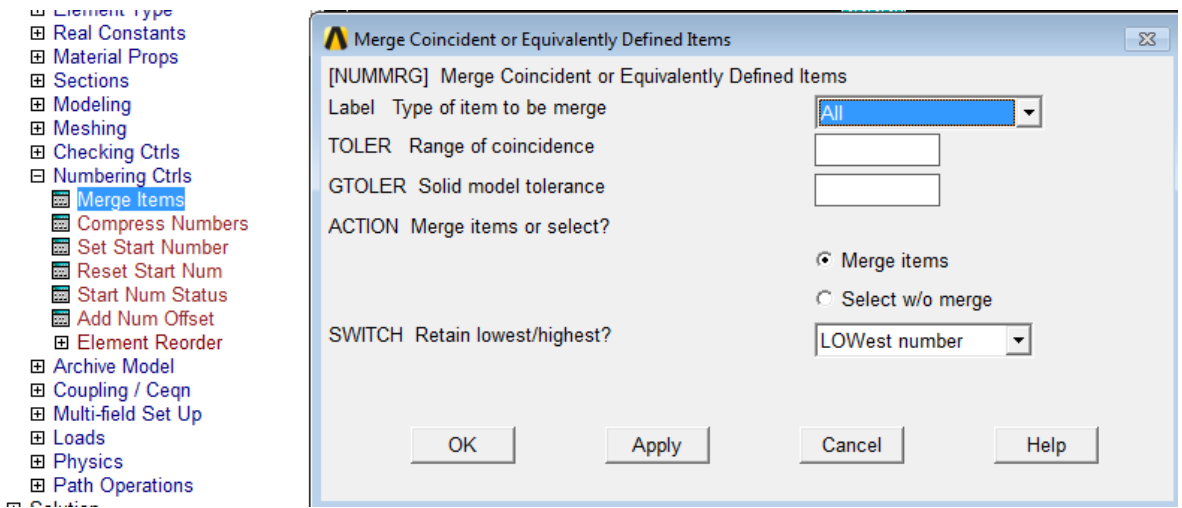

Rys.6.4. 12. Sklejenie węzłów, linii itd. o tych samych współrzędnych

- G. Przypisanie powierzchniom atrybutów (*Meshing>Atributes>On Areas* )
- H. Podział na elementy skończone utworzonych powierzchni powłoki (rys.6.4.5b)

### **6.4.3.2. Solution**

A. Wprowadzenie warunków symetrii na liniach (rys.6.4.5c) i ciśnienia na powierzchniach zbiornika (rys. 6.4.13)

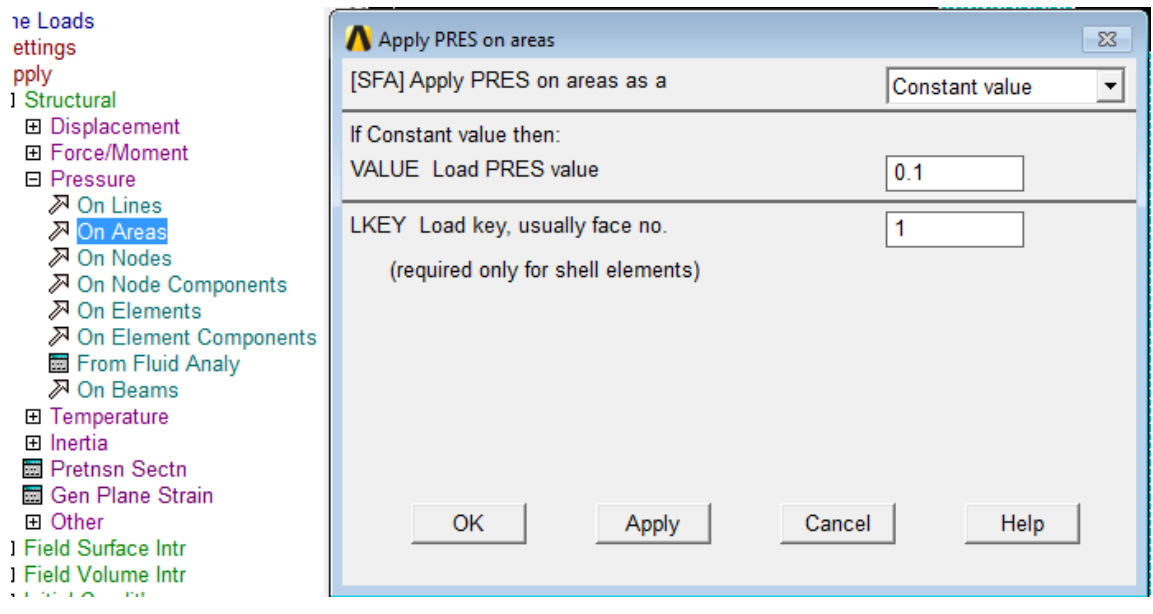

*Rys.6.4.13. Określenie ciśnienia na powierzchniach powłoki* 

B. Wykonanie obliczeń: *Solve Curent LS*

# **6.4.3.3. General postprocessor**

Prezentacja wyników w postaci map przemieszczeń (w powierzchni środkowej) i naprężeń oraz wykresów może być przeprowadzona dla aktualnie widocznej powierzchni zewnętrznej lub wewnętrznej. Żeby otrzymać obrazy naprężeń w powierzchni środkowej (rys.6.4.6) należy wybrać odpowiednią opcję (rys.6.4.14).

| SAVE_DB<br>RESUM_DB QUIT                                                                                                    | Options for Output                                                                                                    | 53                                                                                                   |
|----------------------------------------------------------------------------------------------------|----------------------------------------------------------------------------------------------------|----------------------------------------------------------------------------------------------------|
| Main Menu<br><b>E</b> Preferences<br><b>El Preprocessor</b><br>田 Solution<br><b>□ General Postproc</b><br>Data & File Opts<br>Results Summary<br><b>El Read Results</b><br>田 Failure Criteria<br><b>Options for Outp</b><br>頭<br><b>■ Results Viewer</b><br><b>El Load Case</b><br>田 Check Elem Shape<br><b>Ed Write Results</b><br><b>E ROM Operations</b><br>田 Fatique<br>田 Define/Modify<br><b>El Manual Rezoning</b><br>田 TimeHist Postpro<br>田 ROM Tool<br>田 Prob Design<br>田 Radiation Opt<br>Session Editor<br><b>國 Finish</b> | Options for Output<br>[RSYS] Results coord system<br>Local system reference no.                                                         | Global Cartesian                                                                                     |
|                                                                                                    | [AVPRIN] Principal stress calcs<br>[AVRES] Avg rslts (pwr grph) for<br>Use interior data<br>[/EFACET] Facets/element edge               | From components<br>▼.<br>All but Mat Prop<br>$\Box$ NO<br>1 facet/edge                               |
|                                                                                                    | [SHELL] Shell results are from<br>[LAYER] Layer results are from<br>Specified layer number<br>[FORCE] Force results are<br>OK<br>Cancel | Middle layer<br>▼<br>C Max failure crit<br>← Specified layer<br>0<br><b>Total force</b><br>▼<br>Help |

Rys.6.4.14. Wybranie powierzchni środkowej(Middle layer), której dotyczyć będą prezentowane wyniki

### **6.4.4.4. Interpretacja wyników. Zadania do wykonania**

- 1. Określić stan naprężenia i przemieszczenia w powłoce pokazanej na rysunku 6.4.4. dla różnych grubości wręgi wzmacniającej naroże powłoki.
- 2. Określić graniczną grubość wręgi wzmacniającej dla której (z techniczną dokładnością) naprężenia w narożu są minimalne. Wykonać obliczenia dla znacząco różnych siatek podziału na elementy w okolicy naroża. Porównać wartości niektórych naprężeń z otrzymanymi za pomocą prostych wzorów teorii błonowej (6.4.5).